## **Subscribing to Alerts**

 $\mathsf{l}$ 

Idera SQL Inventory Manager can send email notifications for warning or critical conditions from your environment, in order to receive these notifications you have to subscribe to alerts.

To subscribe, go to the **Administration** tab, in the **Alert Emails** section click **Subscribe to alerts**.

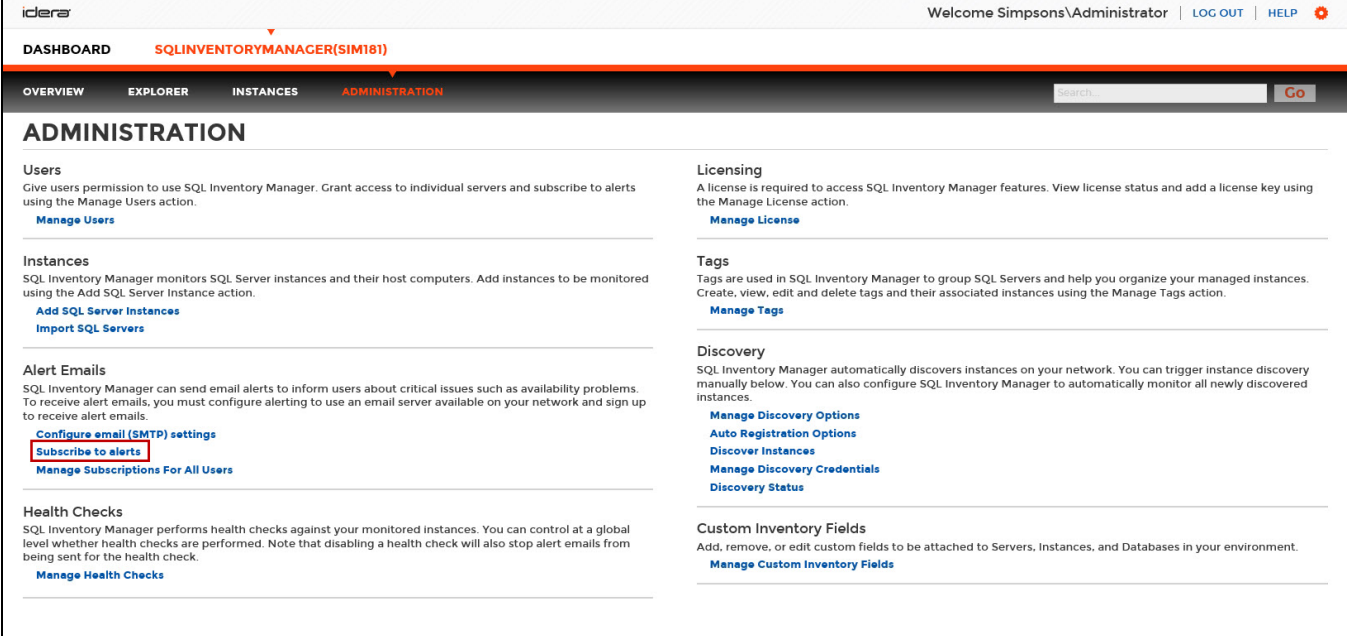

On the **Subscribe to Alerts** window, check the respective box and type the email address where you want to receive these notifications.

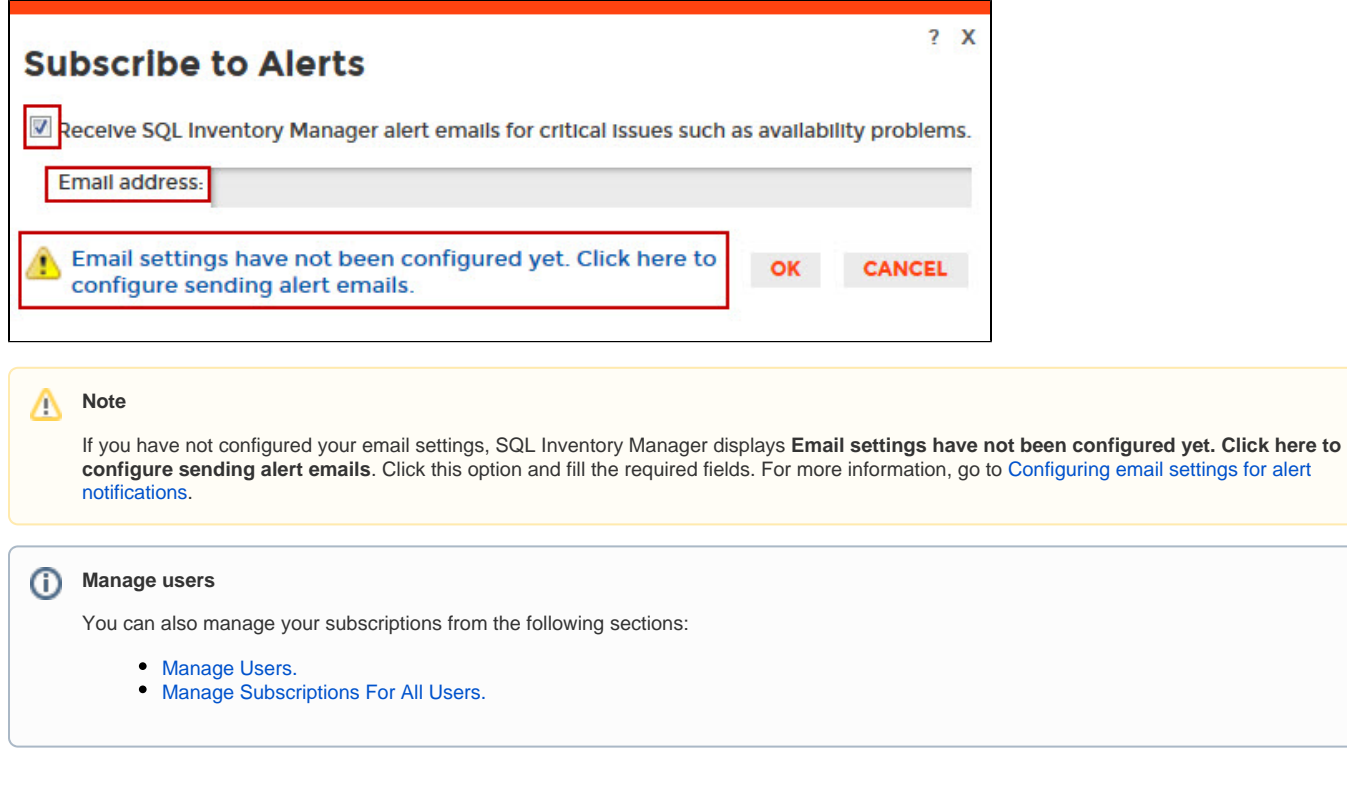

Need more help? Search the [Idera Customer Support Portal.](https://idera.secure.force.com/)

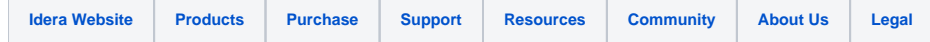